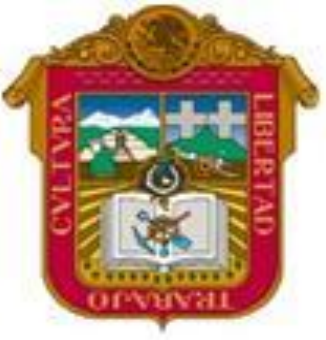

**GOBIERNO DEL ESTADO DE MEXICO**

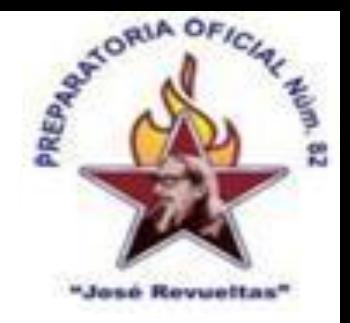

### ESCUELA PREPARATORIA OF. NO. 82 "JOSE REVUELTAS"

#### **"Hay que alcanzar la exaltación verdadera, para lograrlo, hay que ser serenos, sin prisas estudiar, trabajar y disciplinarse"**

#### **PROFR. JUAN GERARDO BRITO BARRERA**

#### **INFORMATICA Y COMPUTACION I**

#### **LA VENTANA DE WORD**

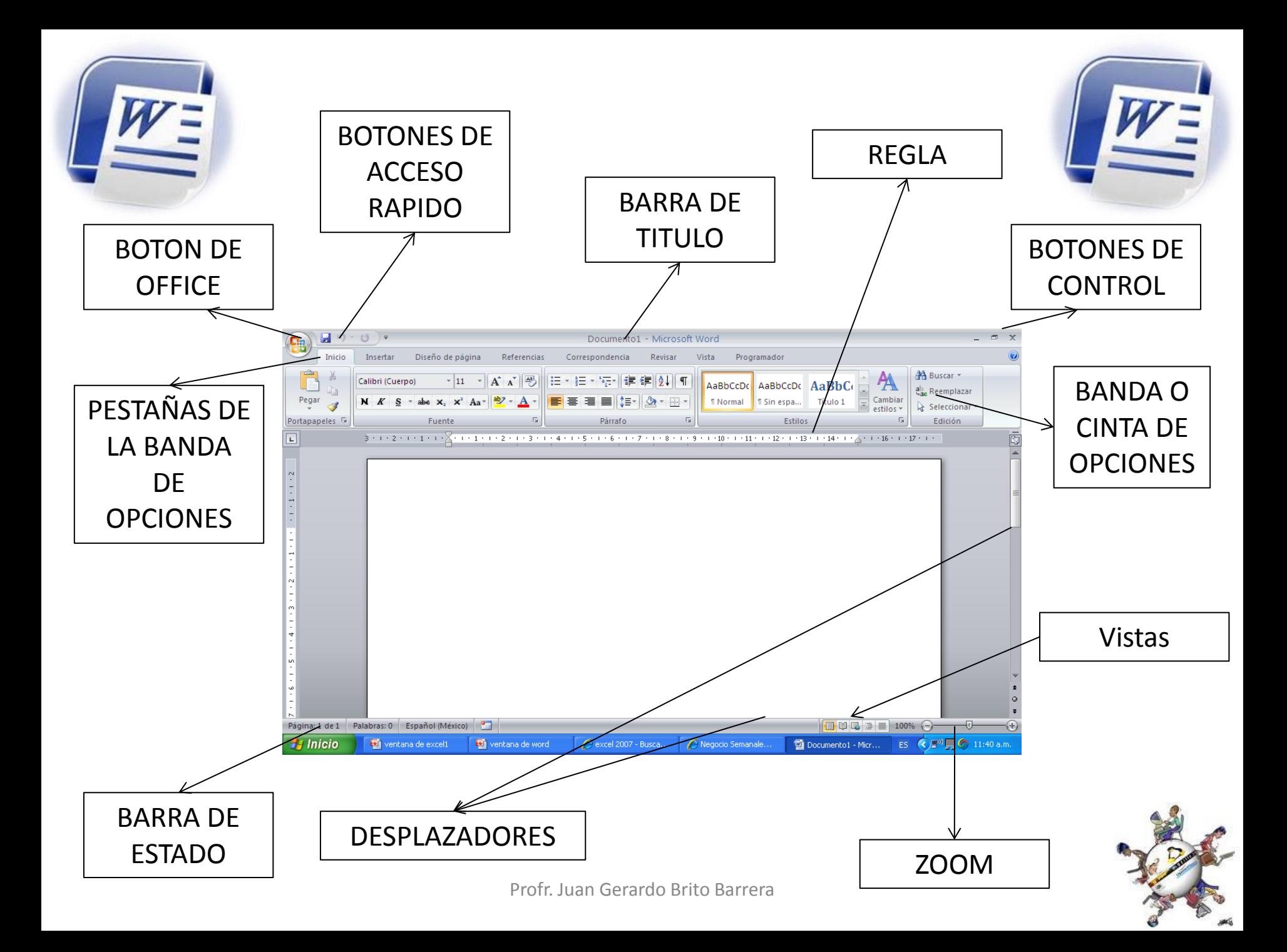

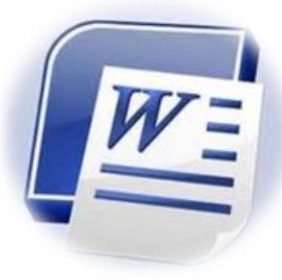

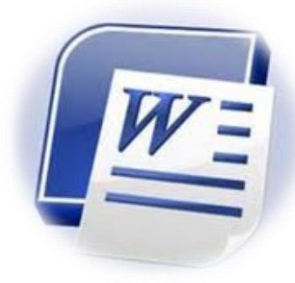

### **BOTON DE OFFICE**

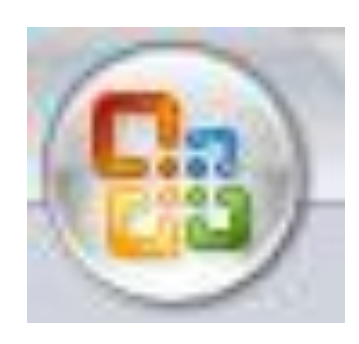

## <span id="page-2-0"></span>Contiene las funciones principales de Word como son: abrir, guardar, imprimir, nuevo, entre otros.

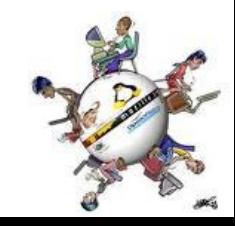

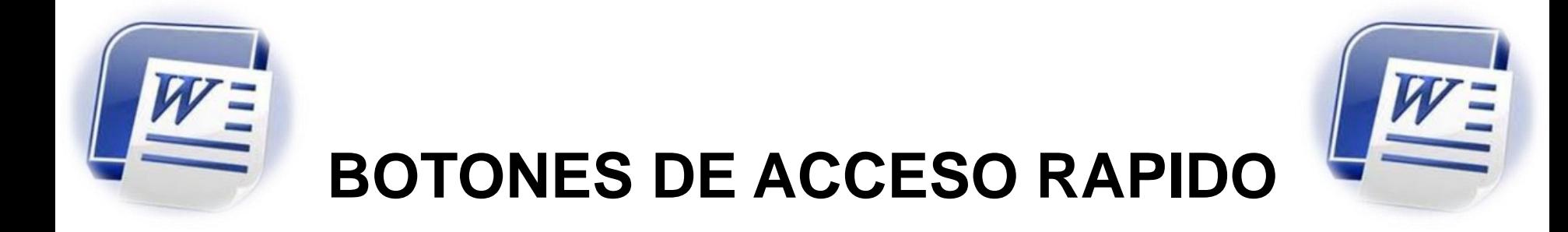

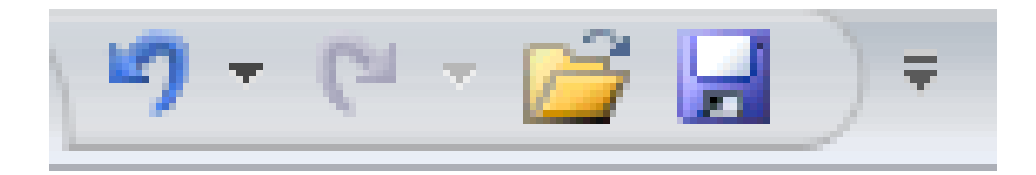

## <span id="page-3-0"></span>Son las funciones principales que un usuario coloca para seleccionar una tarea inmediata.

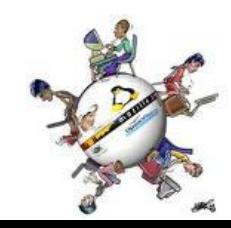

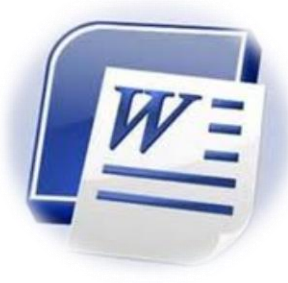

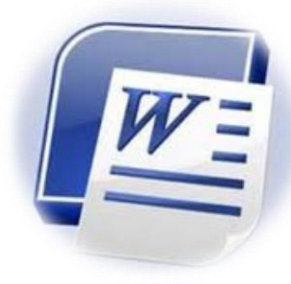

## **BARRA DE TITULO**

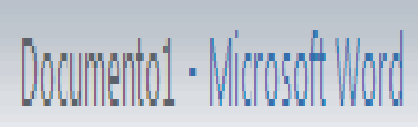

# <span id="page-4-0"></span>Nos indica el nombre del programa y el nombre del archivo que se esta usando

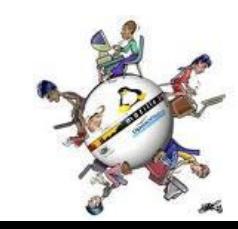

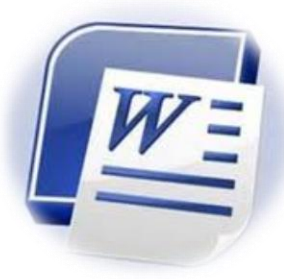

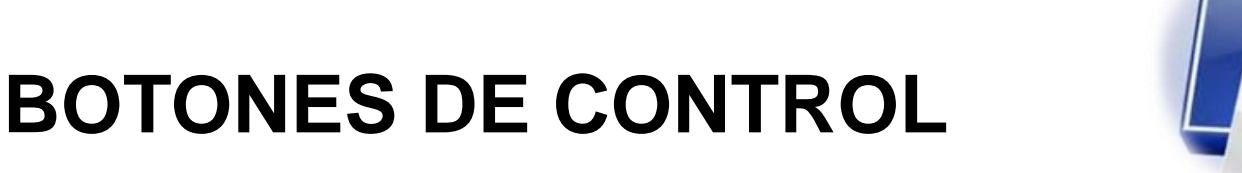

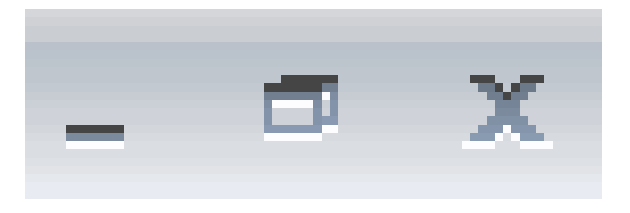

## <span id="page-5-0"></span>Controla las funciones de la ventana de Word como: minimizar, restaurar, maximizar y cerrar programa

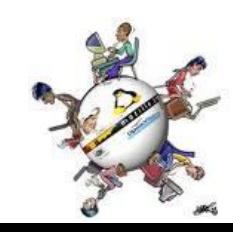

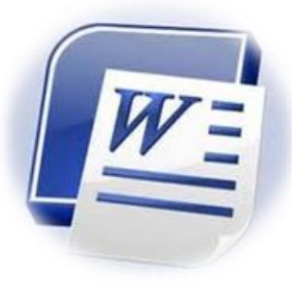

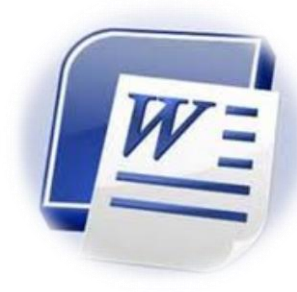

# **PESTAÑAS DE LA BANDA DE OPCIONES**

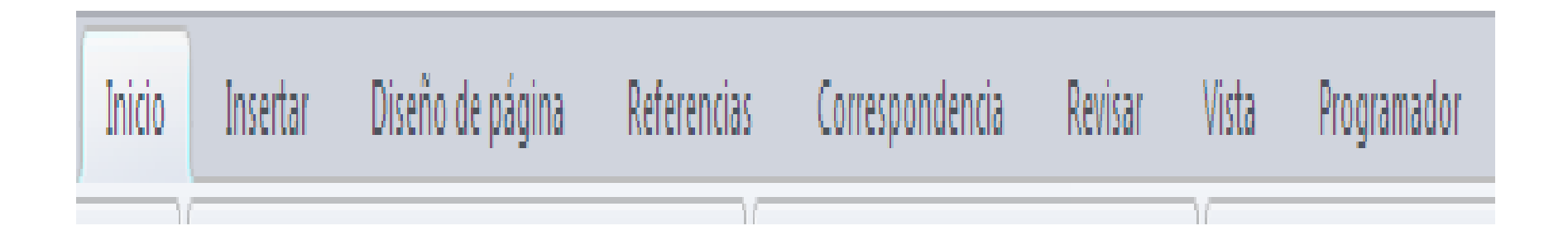

<span id="page-6-0"></span>Indica como están agrupadas las opciones de cada una de las funciones que contiene Word

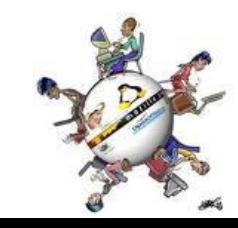

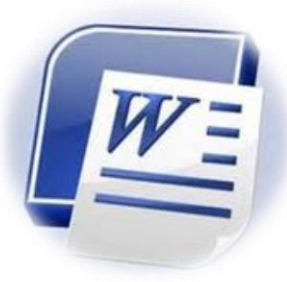

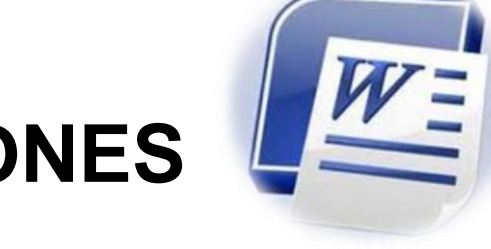

# **BANDA O CINTA DE OPCIONES**

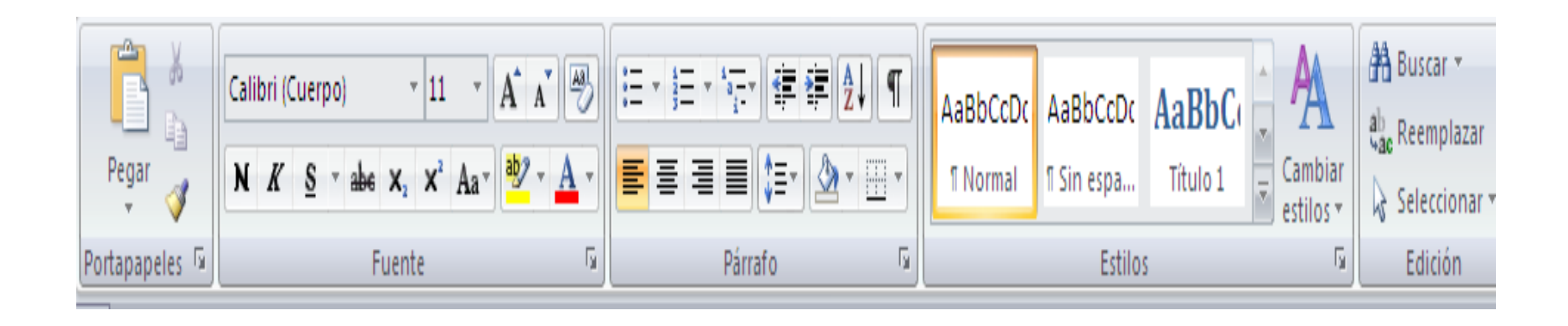

<span id="page-7-0"></span>Muestra el contenido de las opciones del programa de cada una de las pestañas que tiene Word, para su aplicación

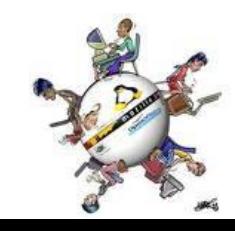

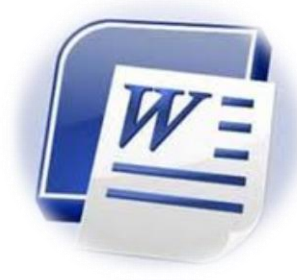

#### **DESPLAZADORES**

<span id="page-8-0"></span>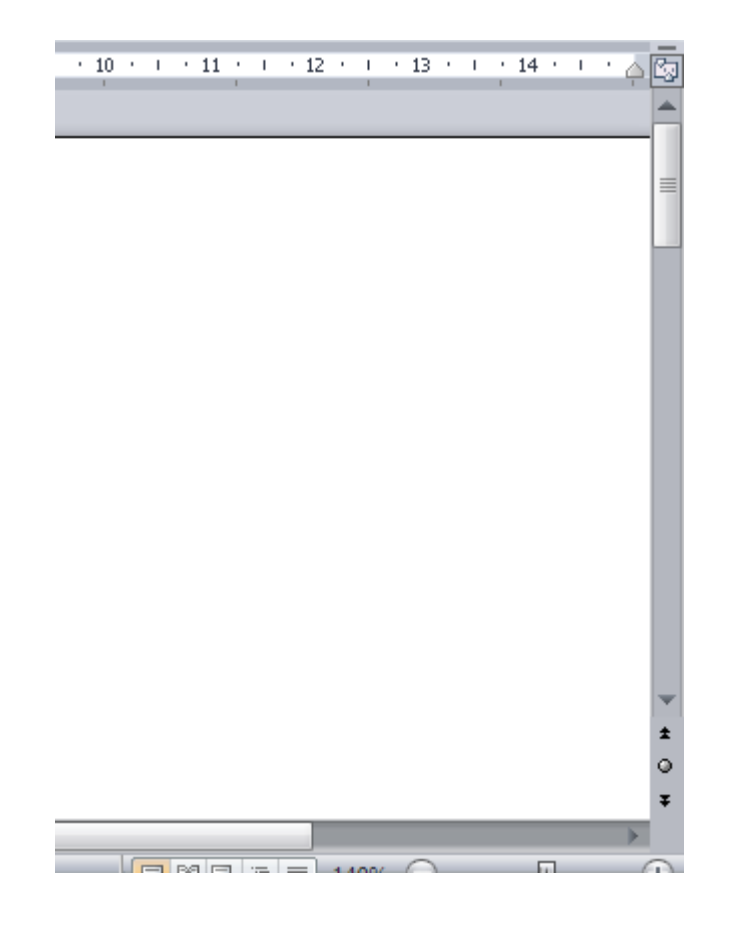

Permite mover al usuario en lo largo y lo ancho de las hojas de Word

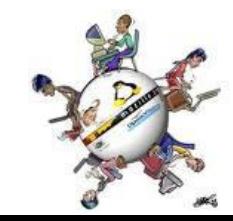

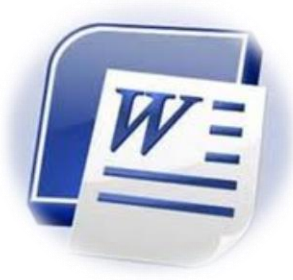

### **BARRA DE ESTADO**

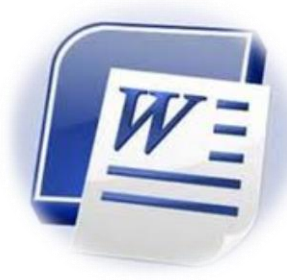

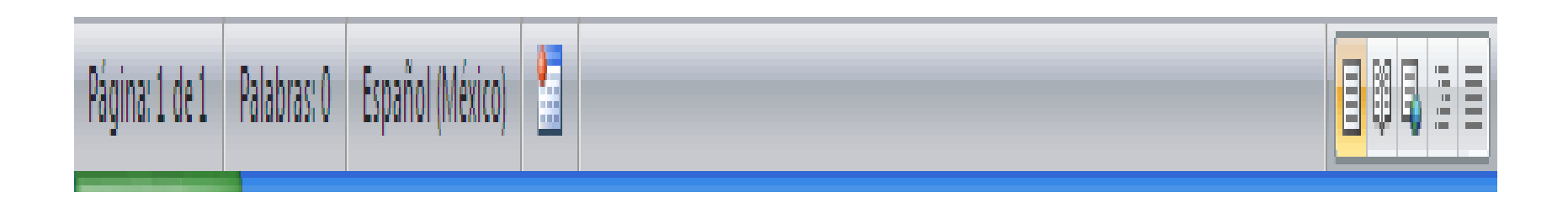

<span id="page-9-0"></span>Indica las acciones que se están realizando en el área de trabajo de Word y se puede configurar al darle clic derecho sobre la barra

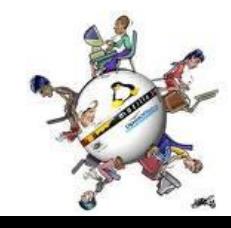

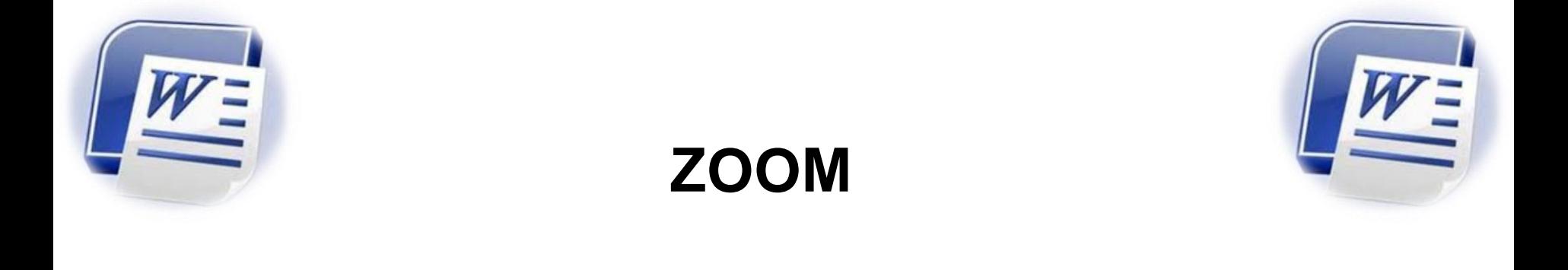

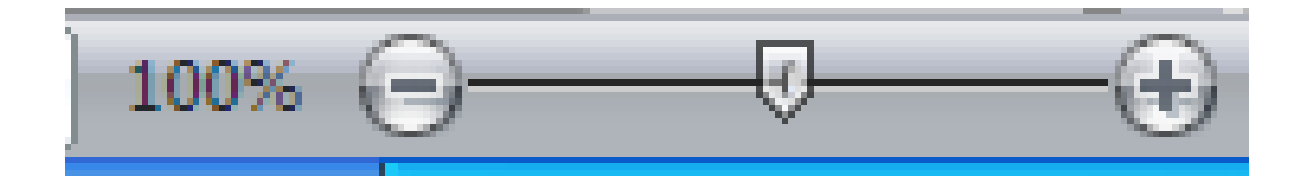

## <span id="page-10-0"></span>Acerca o aleja la pantalla , es decir par ver mas de cerca o lejos los contenidos de la o las hojas de Word.

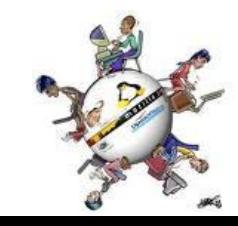

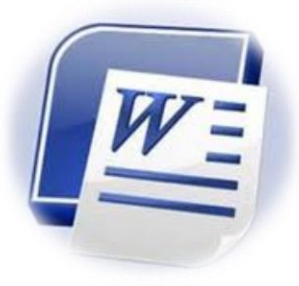

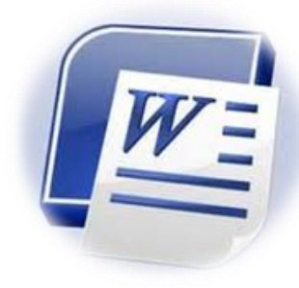

### **REGLA**

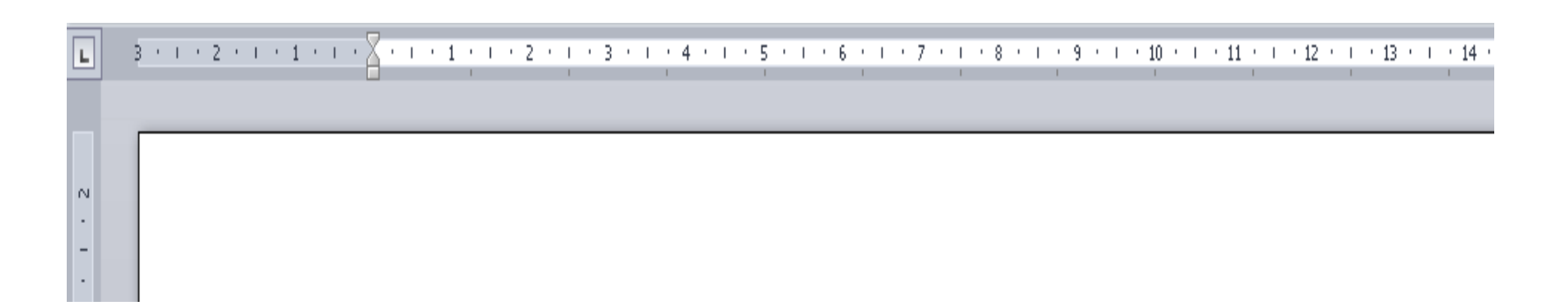

## <span id="page-11-0"></span>Se utilizan para alinear textos, gráficos, tablas, y otro elementos en un documento además de configurar los tabuladores.

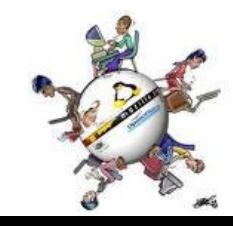

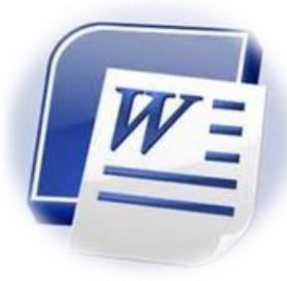

# VISTAS DEL DOCUMENTO

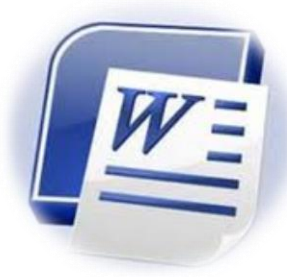

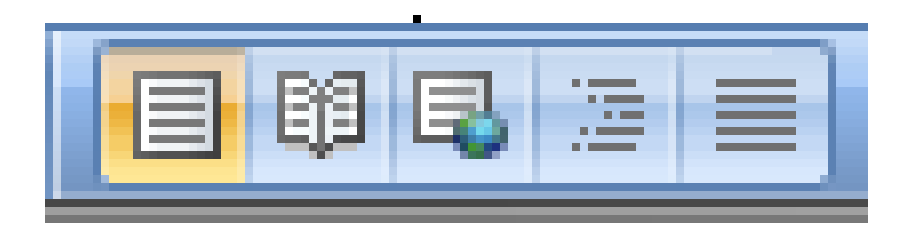

• Muestra las formas en las que podemos ver el documento como:

<span id="page-12-0"></span>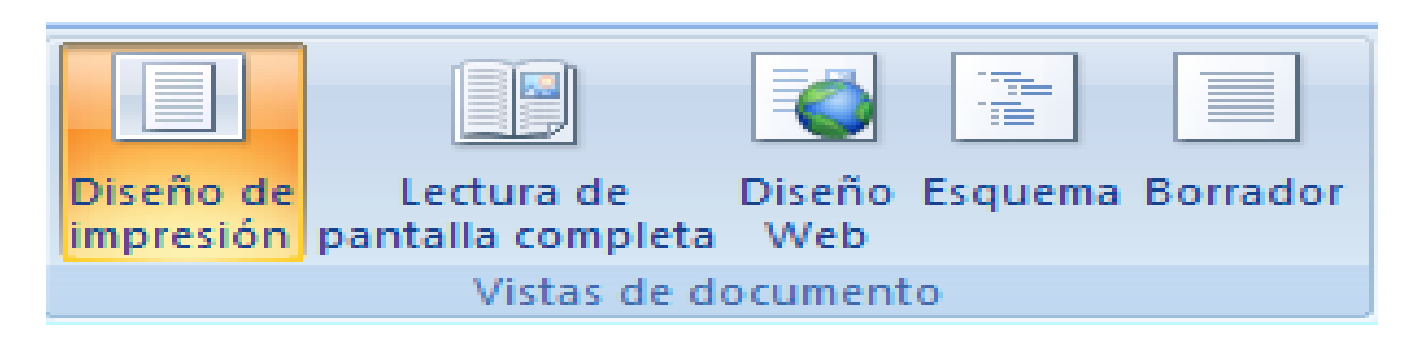

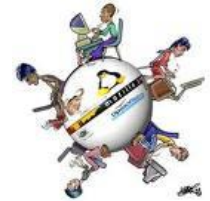

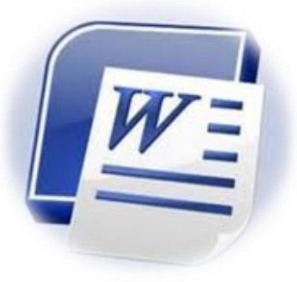

# **Computadora**

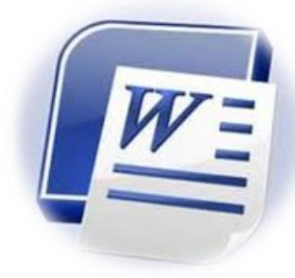

• Es una máquina electrónica que recibe y procesa datos para convertirla en información, y mostrarla en algunos de los medios con los que cuenta.

### **Tecnologías de la Información y comunicación**

Son instrumentos y procesos utilizados para recuperar, almacenar, organizar, manejar, producir, presentar e intercambiar información por medios electrónicos y automáticos.

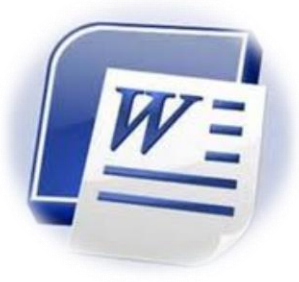

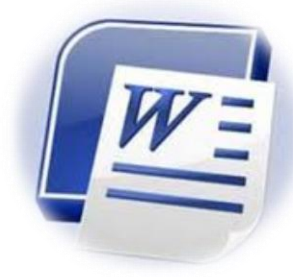

• Es una aplicación informática para crear o modificar documentos escritos por medio de una computadora.

## **Microsoft Word**

Es un procesador de textos de la empresa Microsoft de la suite Office que permite crear o modificar textos por medio de una computadora.

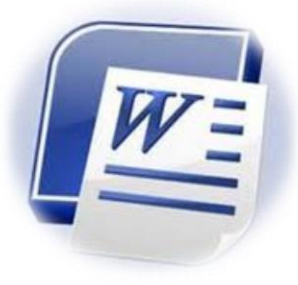

## Informática

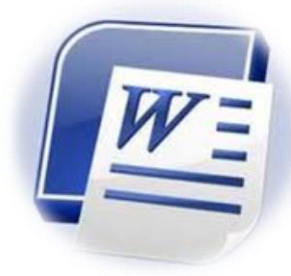

• Es el procesamiento automático de la información mediante dispositivos electrónicos y sistemas computacionales.

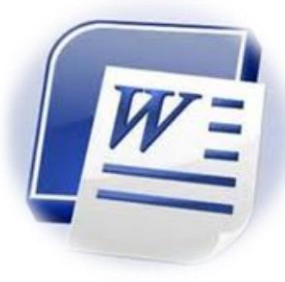

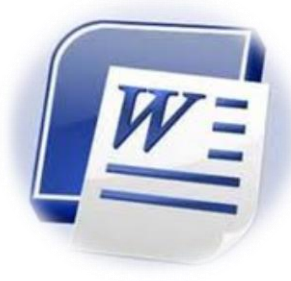

# Por su atención:

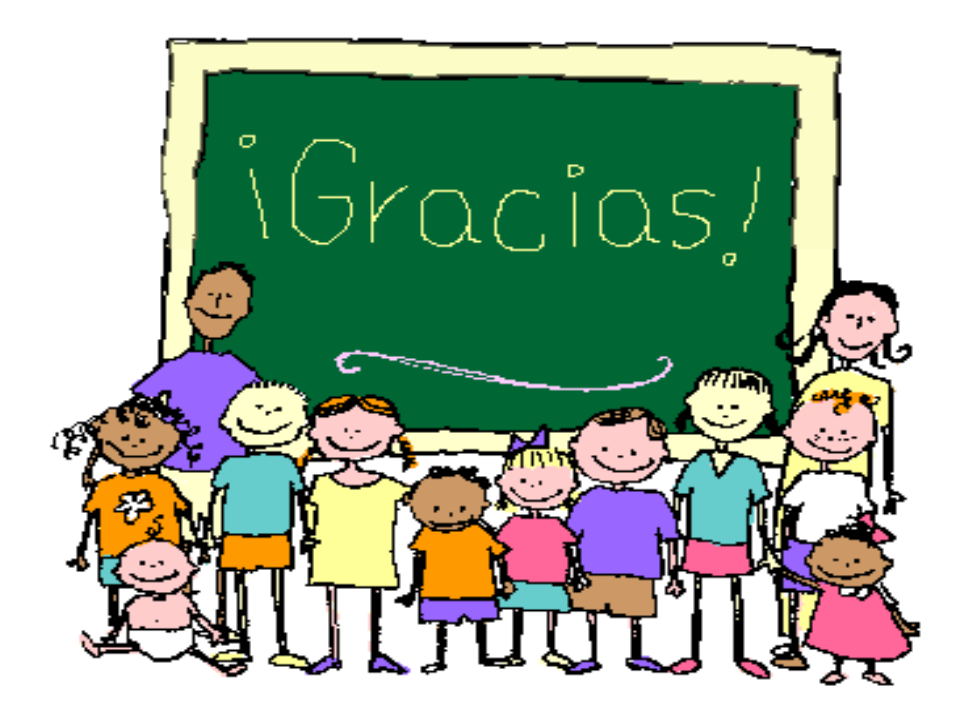